# **Naudojimo instrukcija**

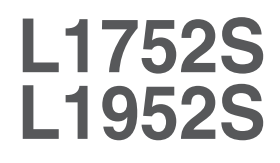

Prieš naudojantis šiuo monitoriumi, prašome įdėmiai perskaityti informaciją, susijusią su saugos priemonėmis.

Išsaugokite šią naudojimo instrukcijų knygelę ir CD diską ateičiai.

Užsirašykite monitoriaus modelio ir serijos numerius, nurodytus plokštelėje, pritvirtintoje prie aparato galinio skydelio. Pateikite šią informaciją kiekvieną kartą, kreipdamiesi į serviso centrą.

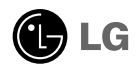

Šis monitorius buvo suprojektuotas ir pagamintas taip, kad užtikrintu jūsų saugumą. Nesilaikant nurodytų saugos reikalavimų, iškyla elektros smūgio ir gaisro pavojus. Siekiant išvengti monitoriaus sugadinimo, būtina prisilaikyti žemiau pateiktų saugos eksploatavimo taisyklių, kuriuose yra nurodyta teisinga monitoriaus priežiūra, instaliavimas, naudojimas ir aptarnavimas.

### Saugos priemonės

Prašome naudoti tik komplektuojamą elektros laidą. Naudojant atskirai jsigyjamą elektros laidą, įsitikinkite, kad elektros laidas yra sertifikuotas ir atitinka visus standartus. Jei elektros laidas yra pažeistas, kreipkitės į gamintoją arba artimiausią techninio aptarnavimo centrą ir jį pakeiskite.

Monitoriaus elektros laidas yra naudojamas aparatą jjungti į elektros tinklą. Pasirūpinkite, kad tinklo lizdas būtu kuo arčiau monitoriaus.

Ši monitorių galima ijungti tik į atitinkamų parametrų elektros tinklą, kuris nurodytas techniniuose duomenyse arba ant monitoriaus skydelio. Jeigu jūsų vietovėje tiekiamos elektros srovės parametrai neatitinka nurodytuosius, pra‰ome pasikonsultuoti su kvalifikuotu specialistu.

Draudžiama naudoti trišakį arba ilginamuosius laidus. Taip pat negalima naudoti panaudotą elektros laidą arba elektros laidą su pažeista laido šakute. Priešingus atveju iškyla elektros smūgio pavojus. Elektros laidą gali pakeisti techninio aptarnavimo centre.

Draudžiama mėginti atidaryti monitoriaus korpusa :

- Monitoriaus viduje nėra komponentu, kuriuos galėtumėte taisyti savarankiškai.
- Net ir IŠJUNGUS monitoriaus maitinima, irenginio viduje egzistuoja aukšta įtampa.
- Jeigu monitorius neveikia kaip pridera, kreipkitės į serviso centra.

Informacija, susijusi su jūsų saugumu :

- Negalima monitoriaus pastatyti ant nelygaus paviršiaus, nebent jei irenginys yra patikimai pritvirtintas.
- Prašome naudoti gamintojo rekomenduojamą monitoriaus stovą.

Siekiant išvengti elektros smūgio arba gaisro pavojaus:

- Jeigu monitoriumi nesinaudojate ilga laiko tarpa, prašome IŠJUNGTI irenginio maitinima. Išvykus iš namų negalima palikti JJUNGTO monitoriaus.
- Neleiskite vaikams mėtyti daiktus į monitoriaus ekraną arba į aparato korpusą kišti pašalinius daiktus. Monitoriaus viduje egzistuoja aukšta itampa.
- Negalima naudotis papildomais priedais, kurie nėra pritaikyti šiam monitoriui.
- Audros metu arba išvykus ilgam laikotarpiui, saugumo sumetimais prašome išjungti monitorių iš elektros tinklo lizdo.

**L1**

### Instaliavimas

Draudžiama ant įrenginio elektros laido dėti sunkius daiktus. Taip pat negalima monitorių ijungti į tinklo lizdą, jeigu jo elektros laidas yra pažeistas.

Draudžiama naudotis monitoriumi šalia vandens, kaip antai vonios kambarvie, šalia praustuvės, virtuvės kriauklės, sklabykloje, drėgname rūsvie arba netoli plaukymo baseino.

Turite užtikrinti tai, kad irenginio veikimo metu nebūtu užkimštos monitoriaus vėdinimo angos, nes darbo metu aparatas ikaista. Jeigu monitoriaus ventiliacinės angos bus užkimštos, tai irenginys gali perskaisti ir iškyla gaisro pavojus. NEGALIMA:

- Uždengti monitoriaus apačioje esančias ventiliacines angas, padedant monitoriu ant lovos, sofos arba ant kilimèlio.
- Uždengti monitoriaus ventiliacines angas, pastatant irengini uždaroje erdvėje, kaip antai knygu lentynoje.
- Uždengti monitoriaus ventiliacines angas medžiaga arba kitais daiktais.
- Pastatyti monitoriu netoli šilumos šaltiniu, kaip antai radiatoriu ir t.t.

Negalima kokiais nors aštriais daiktais trinti arba braižyti aktyviosios matricos skystųjų kristalų ekraną. Priešingu atveju jūs galite subraižyti, sugadinti arba pažeisti aktyviosios matricos skystujų kristalų ekrana visam laikui.

Negalima pirštais smarkiai spausti skystųjų kristalų ekraną. Priešingu atveju galite pažeisti ekrano paviršiu.

Skystujų kristalų ekrane gali matytis nedidelės tamsios dėmelės ar ryškūs spalvoti (raudoni, mėlyni arba žali) taškai. Tačiau tai nėra joks aparato sutrikimas ir neturi jokios itakos monitoriaus darbui.

Jeigu yra galimybė, prašome nustatyti rekomenduojamą ekrano skiriamają gebą. Tokiu bdu ekrane bus atkuriamas auk‰tos kokybòs vaizdas. Nustaãius kità ekrano skiriamają gebą, vaizdas ekrane gali būti šiek tiek "grūdėtas" arba iškreiptas. Tai yra charakteringa ir tuo atveju, jei skystujų kristalų ekrano skiriamoji geba yra fiksuota.

# Valymas

- Prieš atliekant monitoriaus valymo darbus, įrenginį išjunkite iš elektros tinklo.
- Naudokite lengvai sudrėkinta (ne šlapia) skudurėlį. Draudžiama ekrano valymui naudoti, aerozolines valymo priemones, kurių purslai gali sukelti elektros smūgio pavojų.

# Įpakavimo medžiagos

■ Neišmeskite įpakavimo medžiagų ir kartono kartu su buitinėmis atliekomis. Šias medžiagas būs galima panaudoti, irengini pervežant į kitą vietą. Perveždami jrenginį, naudokite tik originalias įpakavimo medžiagas.

# Utilizavimas

- Šiame irenginyje yra imontuota speciali fluorescentinė lempa, kurios sudėtyje yra gyvsidabrio.
- D̃raudžiama šia lempa išmesti kartu su buitinėmis atliekomis.Aplinkosaugos sumetimais atitarnavusi irengini reikia utilizuoti prisilaikant
	- **L2**

Prieš pastatant monitorių, įsitikinkite, kad aparato, kompiuterio sistemos ir papildomos aparatūros maitinimai yra išjungti.

# **Monitoriaus stovo pritvirtinimas**

- 1. Monitoriu padėkite ekranu žemyn ant pagalvėlės arba minkšto skudurėlio.
- **2.** Teisinga kryptimi istumkite stovo korpusą. Stumkite jį tol, kol išgirsite spragtelèjima.

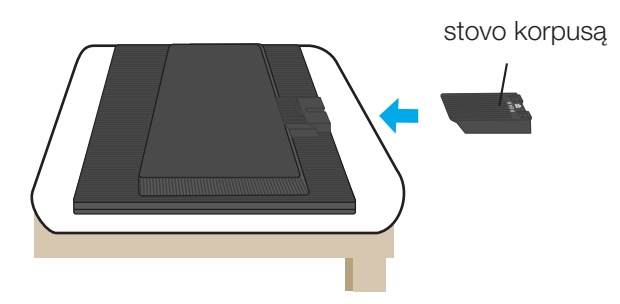

- **3.** Teisinga kryptimi istumkite i stovo korpusa stovo pagrinda.
- 4. Dabar atsargiai pakelkite monitorių.

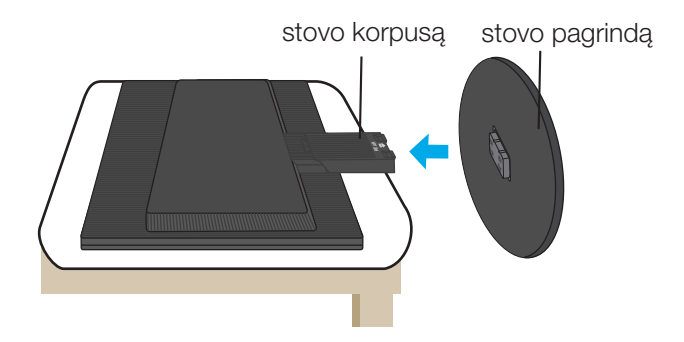

#### **Svarbu**

- Šioje iliustracijoje yra pavaizduota įprastinė aparato stovelio pritvirtinimo procedūra. Tačiau jūsų aparatas gali skirtis nuo iliustracijoje parodyto monitoriaus.
- Pernešdami įrenginį į kitą vietą, draudžiama laikytis tik už monitoriaus stovelio. Priešingu atveju įrenginys gali nukristi, sudužti arba sužaloti jūsų pėdas.

# Norėdami nuimti stovą:

1. Ant lygaus paviršiaus padėkite pagalve arba minkštą audinį.

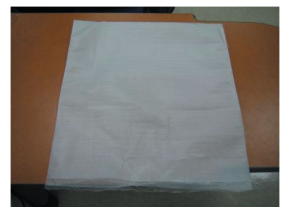

3. Laikykite gaminį ir truputį pakelkite stovą.

**2.** Ant pagalvės arba minkšto audinio<br>padėkite monitorių priekine puse į apačią.

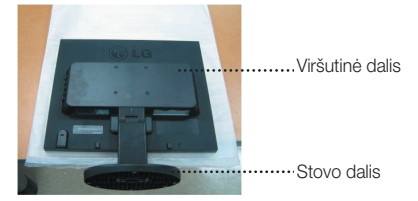

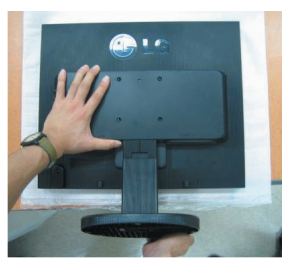

4. Pakeiskite gaminio laikymo padėtį ir sukite stovo pagrindą rodyklės kryptimi, kol išgirsite spragtelėjimą.

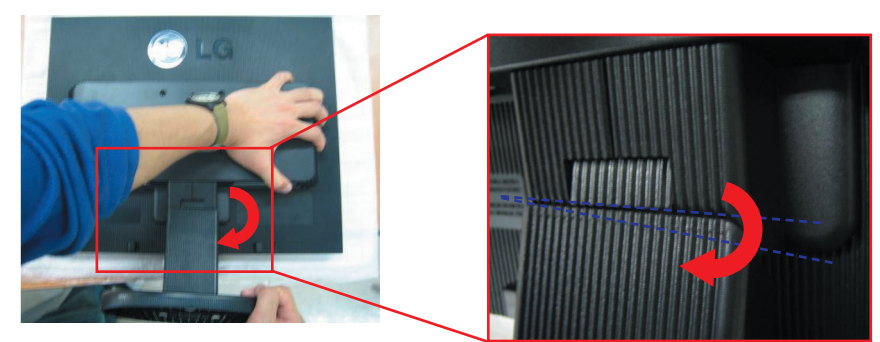

5. Ištraukite stovą.

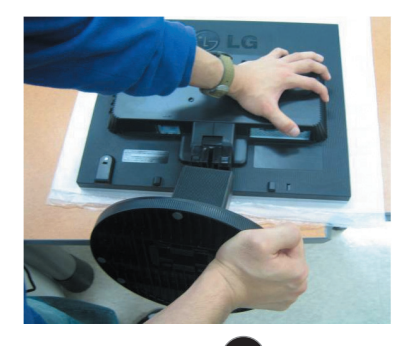

### Norėdami nuimti stovo pagrindą:

# A tipas

1. Įsitikinkite, ar stovo pagrindo apačioje yra du fiksatoriai.

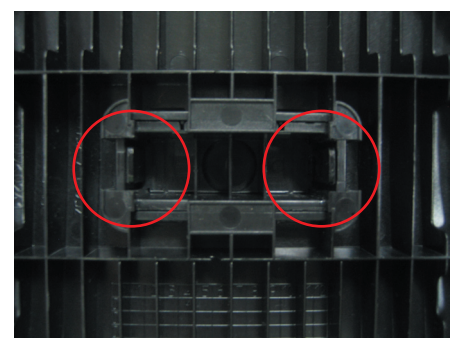

**3.** Vienu metu nuspauskite fiksatorius.

**2.** Laikykite stovo korpusà.

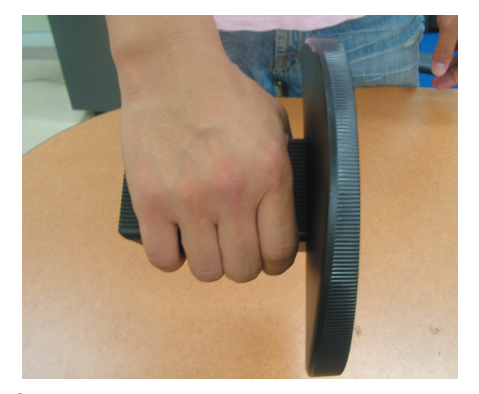

**4.** Spauskite fiksatorius, o kita ranka laikykite stovo korpusą, kad, stumdami rodyklės kryptimi, galėtumėte jį nuimti.

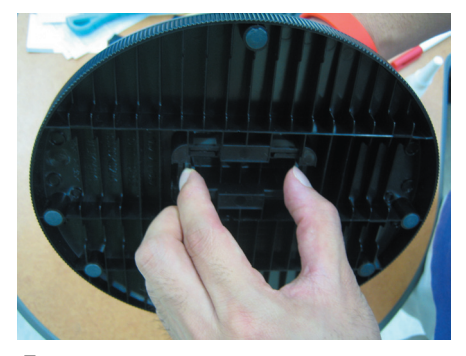

- 
- 5. Stovo korpusas ir stovo pagrindas sėkmingai atskirti.

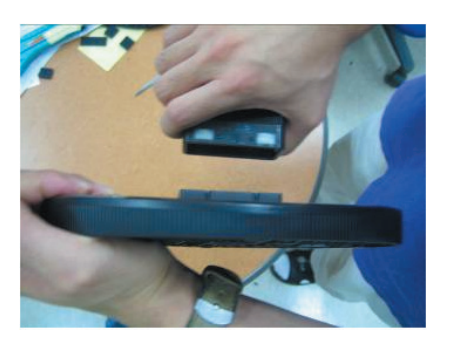

# Norėdami nuimti stovo pagrindą:

# **B tipas**

1. Įsitikinkite, ar stovo pagrindo apačioje yra keturi fiksatoriai.

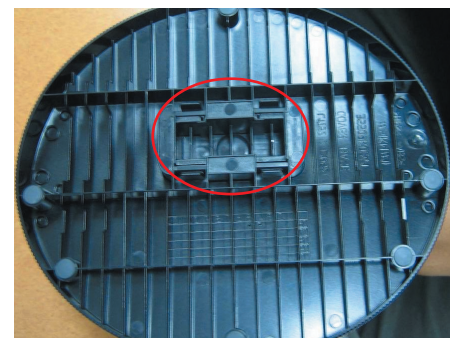

2. Laikykite stovo korpusą.

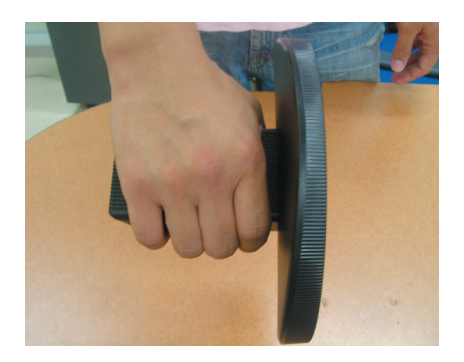

3. Keturis fiksatorius spauskite pavieniui kiekvienos pusės link.

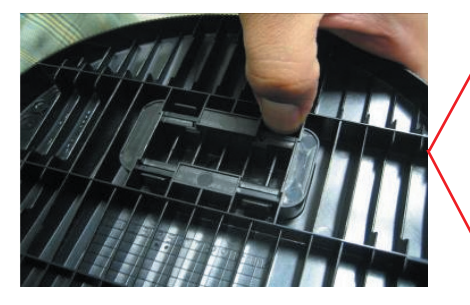

4. Stovo pagrindą pastatykite ant lygaus paviršiaus, o kita ranka laikydami stovo pagrindą traukite korpusą į viršų.

**L6**

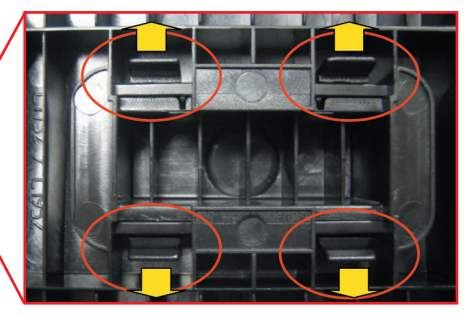

**5.** Stovo korpusas ir stovo pagrindas sėkmingai atskirti.

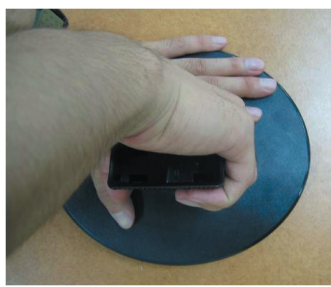

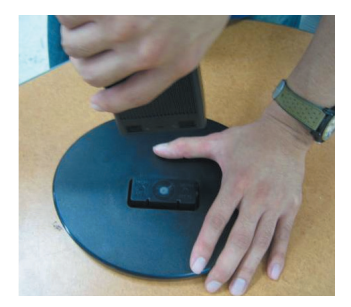

■ Prieš pastatant monitoriu, isitikinkite, kad aparato, kompiuterio sistemos ir papildomos aparatūros maitinimai yra išiungti.

### **Monitoriaus pasvirimo kampo reguliavimas**

1. Reguliuodami monitoriaus pasvirimo kampa, suraskite geriausia padėti.

Pokrypio kampas : -5°~20°

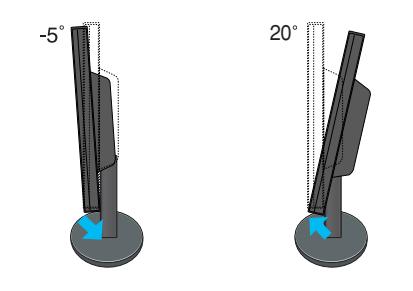

Dėmesio: Nustatydami ekrano kampą, nekiškite pirštų tarp monitoriaus apačios ir stovo. Galite susižeisti piršta(-us).

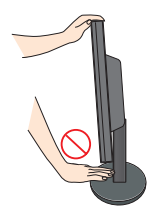

#### **Darbo procesu tyrimas**

Kad būtų pasiektos kuo geriausios monitoriaus darbo ir vaizdų žiūrėjimo salygos, remiantis darbo proceso tyrimų rezultatais, rekomenduoja monitorių pastatyti taip, kad pokrypio kampas būtu ne didesnis, nei -5°.

# **Kompiuterio prijungimas**

- $1$ . Monitorių pastatykite patogioje vietoje, kur yra gera ventiliacija ir šalia kompiuterio.
- $2\textnormal{-}$ Prijunkite signalinį kabelį. $\textnormal{\textcircled{1}}$  Prijungus signalinį kabelį, naudodamiesi atsuktuvu, jį priveržkite, kad sungimas būtų patikimas.
- $3.$  Elektros laido šakute įkiškite į tinklo lizdą. Elektros tinklo lizdas turi būti netoli įrenginio.  $\oslash$

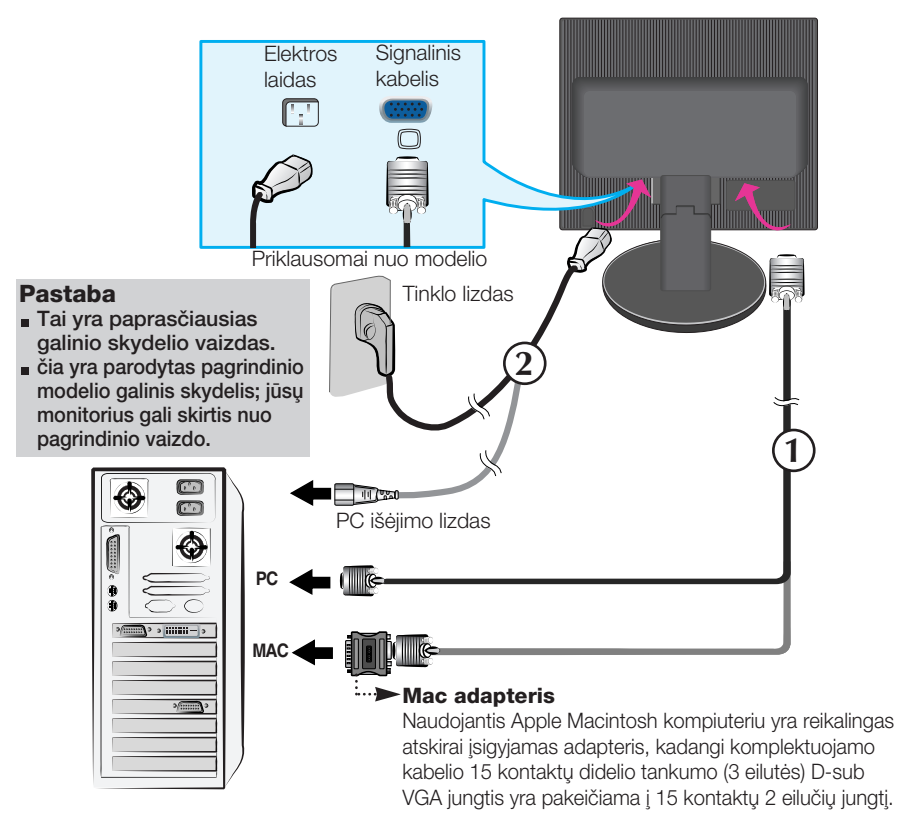

4. Paspausdami priekinio skydelio **()** mygtuką, įjunkite įrenginio maitinima. liungus monitoriaus maitinimą, ekrane automatiškai atsiras 'Self Image Setting Function' informacija. (Tik analoginis režimas)

**PROCESSING SELF** IMAGE SETTING

### PASTABA

'Self Image Setting Function'? Ši funkcija vartotojui suteikia optimalius vaizdo parametrus. Vartotojuĭ prijunguš monitorių pirmą kartą, šios funkcijos dėka visi ekrano parametrai yra<br>sureguliuojami automatiškai ir tokių būdų kiekvienam įėjimo signalui yra priskirtas<br>optimaliausias parametras. Jeigų jūs pageidauja

# Valdymų įtaisų funkcijos

# Priekinio skydelio valdymo įtaisai Šonas

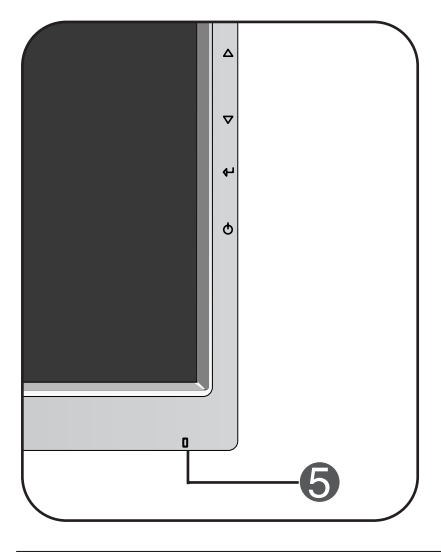

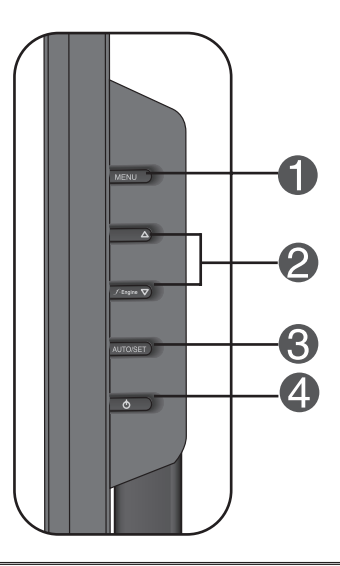

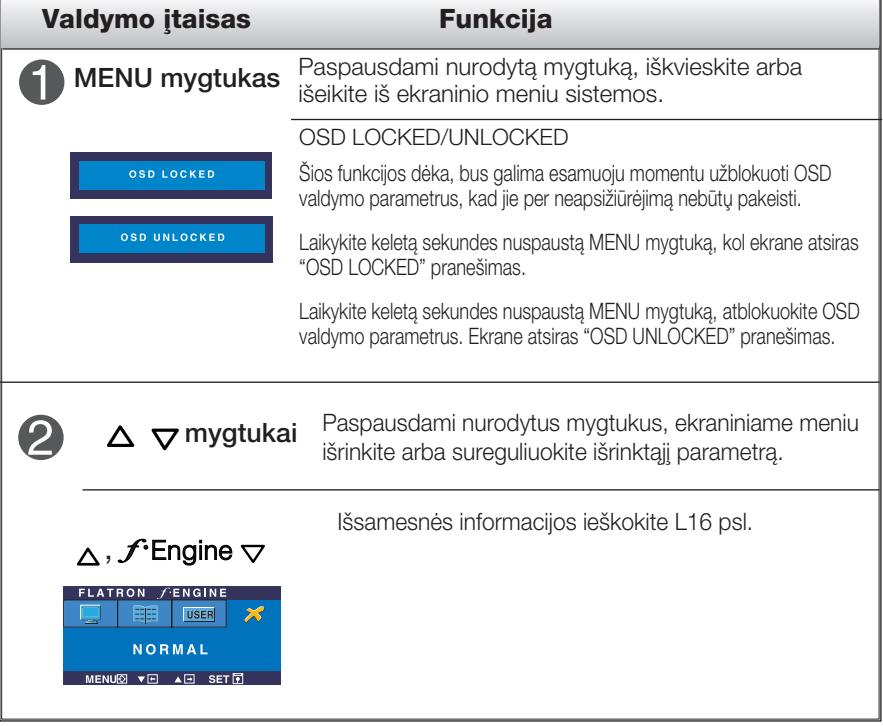

# Valdymų įtaisų funkcijos

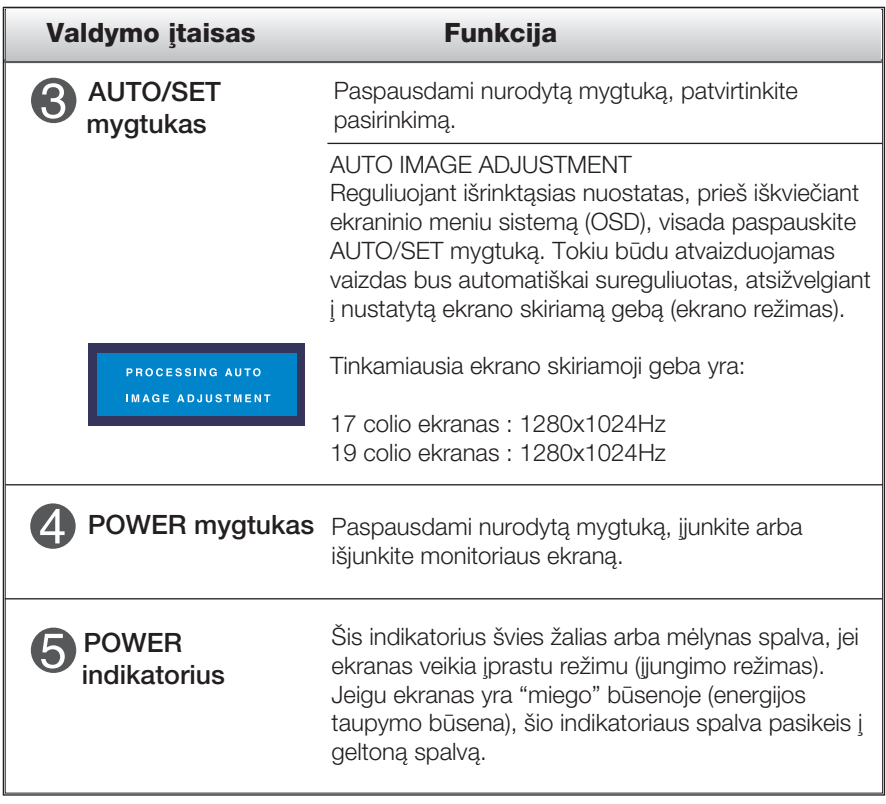

### Ekraninio meniu reguliavimas

Naudojantis ekraninio meniu (OSD) valdymo sistema, jūs galėsite lengvai ir paprastai sureguliuoti ekrane esančio vaizdo dydi, padėti ir valdymo parametrus. Îemiau yra parodytas trumpas pavyzdys, supažindinantis jus kaip naudotis valdymo itaisais.

Šiame skyriuje bendrais bruožais yra aprašyta, kaip naudojantis OSD meniu sistema atlikti reguliavimo ir išrinkimo procedūras.

#### **PIEZĪME**

■ Pirms regulēt attēlu, ļaujiet displejam stabilizēties vismaz 30 minūtes.

Jei iškvietę OSD meniu sistemą pageidaujate sureguliuoti parametrus, atlikite žemiau nurodytus veiksmus:

$$
\text{MENU} \rightarrow \triangle \bigtriangledown \rightarrow \text{AUTO/SET} \rightarrow \triangle \bigtriangledown \rightarrow \text{MENU}
$$

- Paspauskite MENU mygtuką. Ekrane atsiras OSD meniu sistemos langas. ျ
- $\mathfrak{D}$  Paspausdami  $\Delta$  arba $\nabla$  mygtukus, išrinkite valdymo sistemą. Kai pageidaujama piktograma taps ryškesnė, paspauskite AUTO/SET mygtukà.
- 

 $\bigcirc$  Naudodamiesi $\triangle$  / $\nabla$  mygtukais, sureguliuokite vaizdą pageidaujamame lygyje. Paspausdami AUTO/SET mygtuką, išrinkite kitus submeniu punktus.

4 Vienąkart paspausdami MENU mygtuką, sugrįžkite į pagrindinį meniu langą ir išrinkite kitą parametrą. Dusyk paspausdami MENU mygtuką išeikite iš OSD meniu sistemos.

Šioje lentelėje yra parodyti visi OSD ekraninio meniu sistemos valdymo, reguliavimo ir nustatymų punktai.

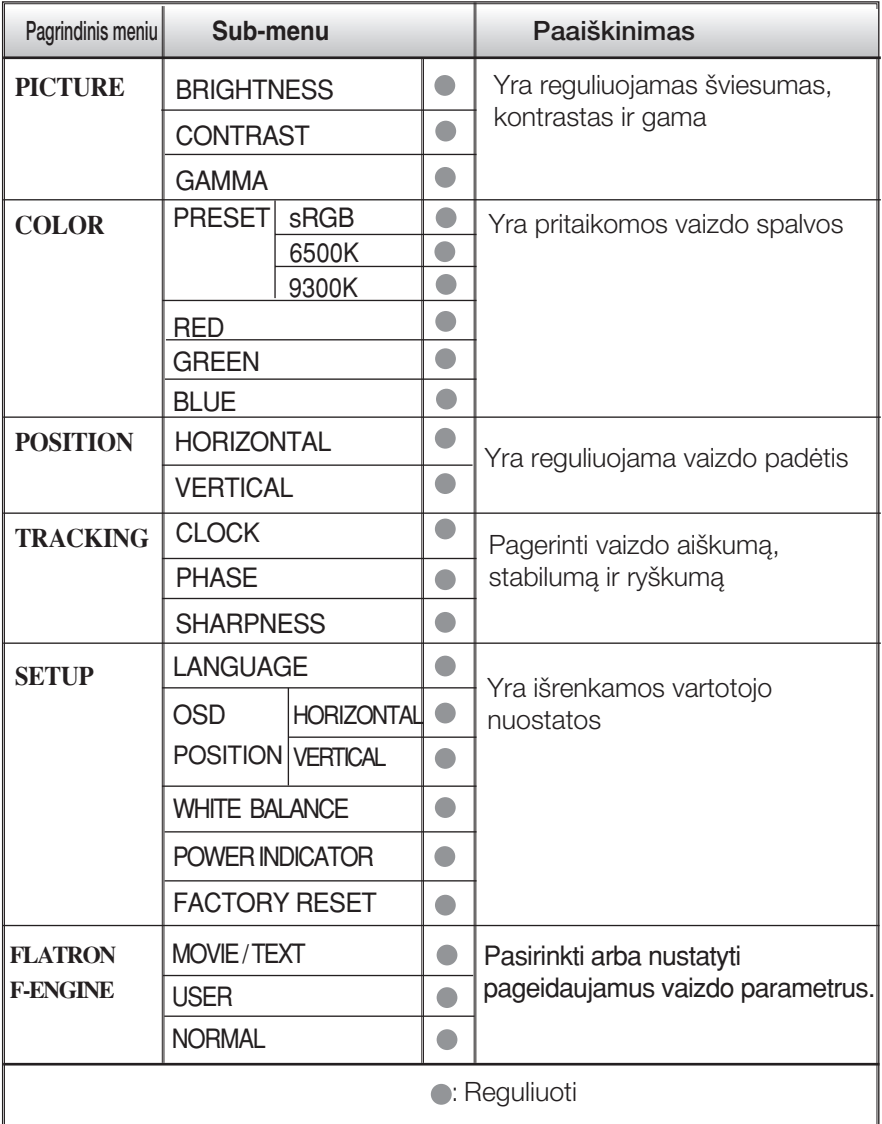

#### PASTABA

■ Priklausomai nuo modelio (L12~L16), meniu punktų išdėstymo tvarka gali skirtis.

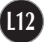

Šiame skyrelyje jūs susipažinsite, kaip išrinkti ir atlikti pageidaujamu OSD meniu punktu reguliavima. Žemiau visiems meniu punktams yra išvardytos piktogramos, piktogramų pavadinimai ir piktogramų aprašymai.

Paspauskite MENU mygtukà. Ekrane atsiras pagrindinis OSD meniu langas.

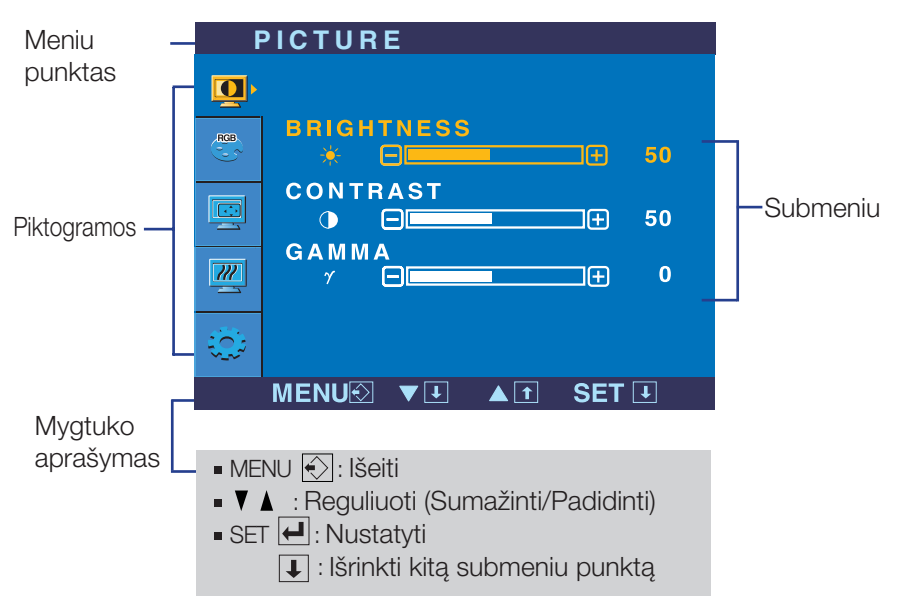

#### PASTABA

OSD(On Screen Display) meniu kalba monitoriaus ekrane gali skirtis nuo naudojimo instrukcijoje pateiktos informacijos.

# Ekraninio meniu sistemos (OSD) išrinkimas ir reguliavimas

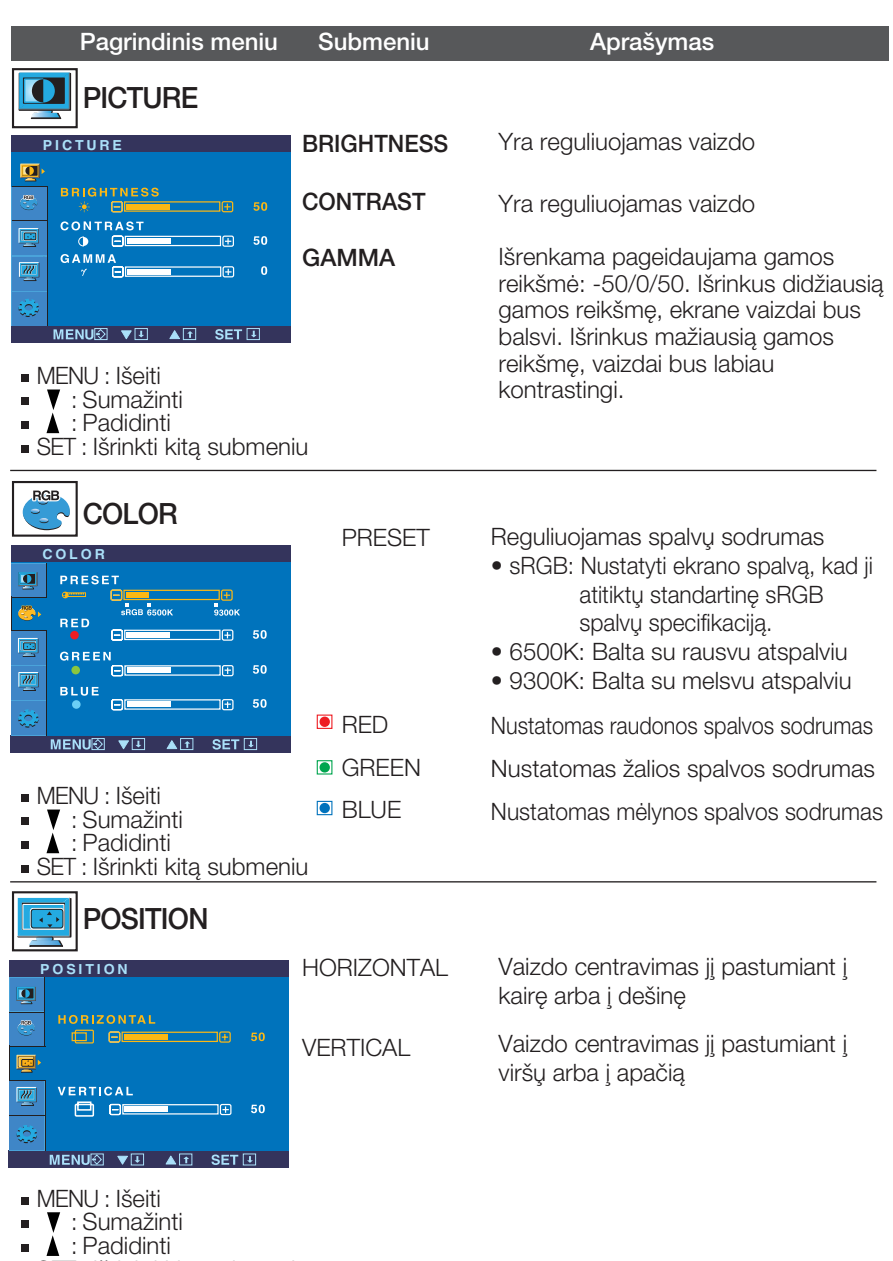

SET : Išrinkti kitą submeniu

# Ekraninio meniu sistemos (OSD) išrinkimas ir reguliavimas

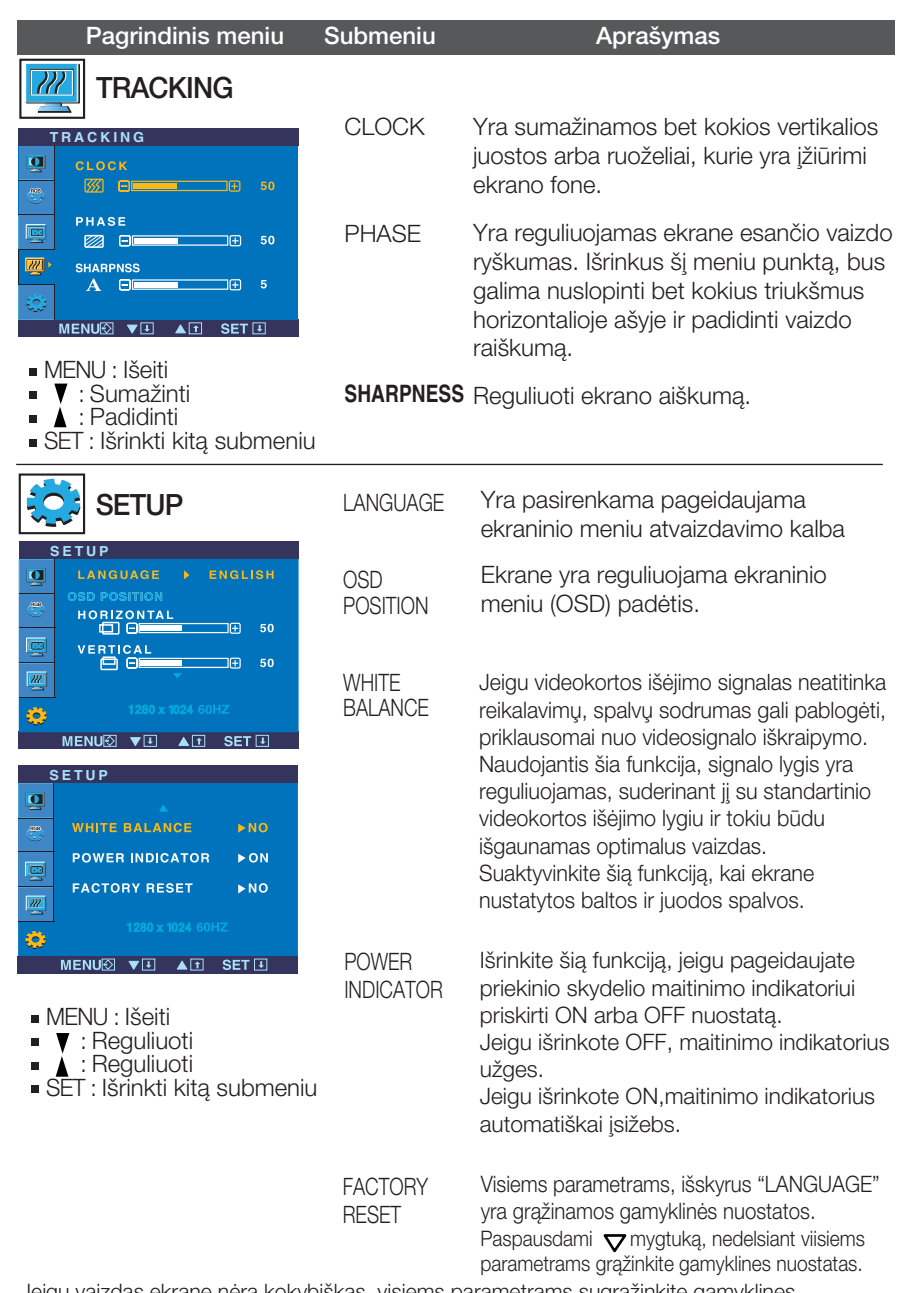

Jeigu vaizdas ekrane nėra kokybiškas, visiems parametrams sugrąžinkite gamyklines nuostatas.

Jeigu yra būtina, atlikite baltos spalvos balanso reguliavimą. Šią funkciją bus galima suaktyvinti tik priimant signalą iš analoginio signalo šaltinio.

■■■ Kai paspausite dešiniajame monitoriaus šone esanti mygtuka f<sup>2</sup>Engine v ekrane pasirodys meniu.

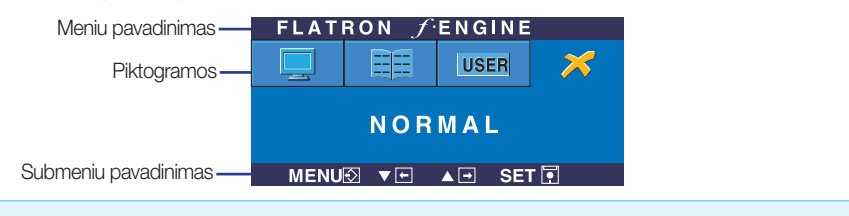

### **FLATRON F-ENGINE** Atvaizdas su jungta funkcija Atvaizdas be jungtos funkcijos

Kai iiungsite F-ENGINE, ekrane pasirodys du atvaizdai, kaip parodyta paveikslèlyje. Kairèje pusèje yra atvaizdas su ijungta funkcija, dešinėje – su neijungta funkcija. Paspauskite mygtuka AUTO/SET (automatinis nustatymas) ir sureguliuokite ekranà.

FLATRON FENGINE **EE** | [USER MOVIE MENU⊠ ▼ A A BET FL

Pagrindinis meniu Submeniu **Paaiškinimas** 

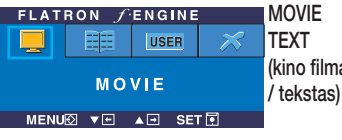

(kino filmas vaizdo rūšies ir t.) Naudojant šia funkcija galima pasirinkti pageidaujama vaizda, pritaikytą prie aplinkos (aplinkos apšvietimo,

**MOVIE(kino filmas)**: judantiems vaizdams vaizdo juostoje ar kino filme

**TEXT (tekstas)**: tekstiniam vaizdui (tekstu apdorojimui ir pan.)

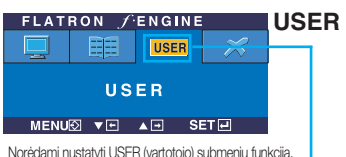

spauskite mygtukà AUTO/SET (automatinis nustatymas)

MENU® ▼FL AFL SETEL

**1 2**

**N<sub>C</sub>** 

50

**BRIGHTNESS**

F 日间

**ACE**

**USER**

**RCM SAVE**

 $\mathbf{H}$  $\Box$  Galima rankiniu būdu reguliuoti aiškuma, ACE (pritaikomo aiškumo

User(vartotojas)

stiprintuva) ir RCM (realiuju spalvu valdyma). Galima išsaugoti arba atstatyti nustatytą parametrą netgi tuomet,

kai naudojami skirtingi aplinkos parametrai.

... ● (Aiškumas): Reguliuoja ekrano šviesumą.

...ACE (pritaikomo aiškumo stiprintuvas): parenka aiškumo režima.

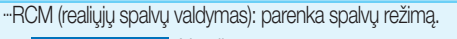

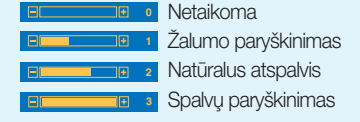

Mygtuku SET (nustatyti) pasirinkite s**AVE** (išsaugoti) submeniu, ir spauskite YES (taip).

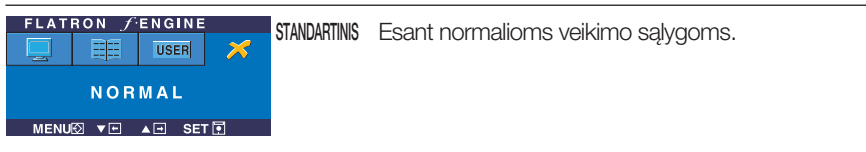

Prieš kreipiantis į serviso centrą, patikrinkite žemiau išvardintus punktus.

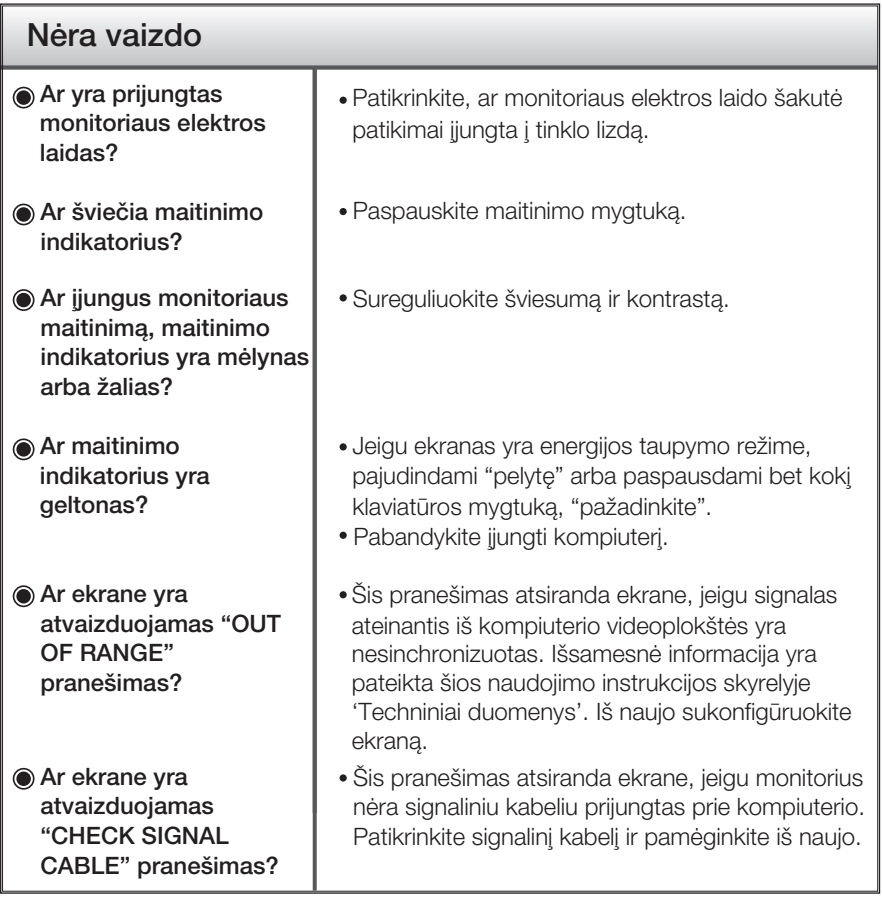

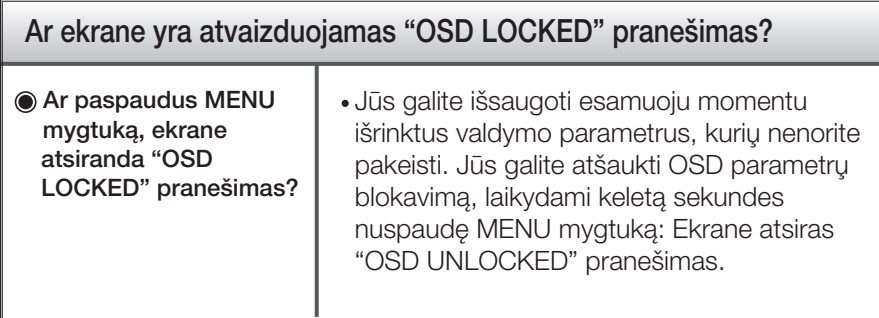

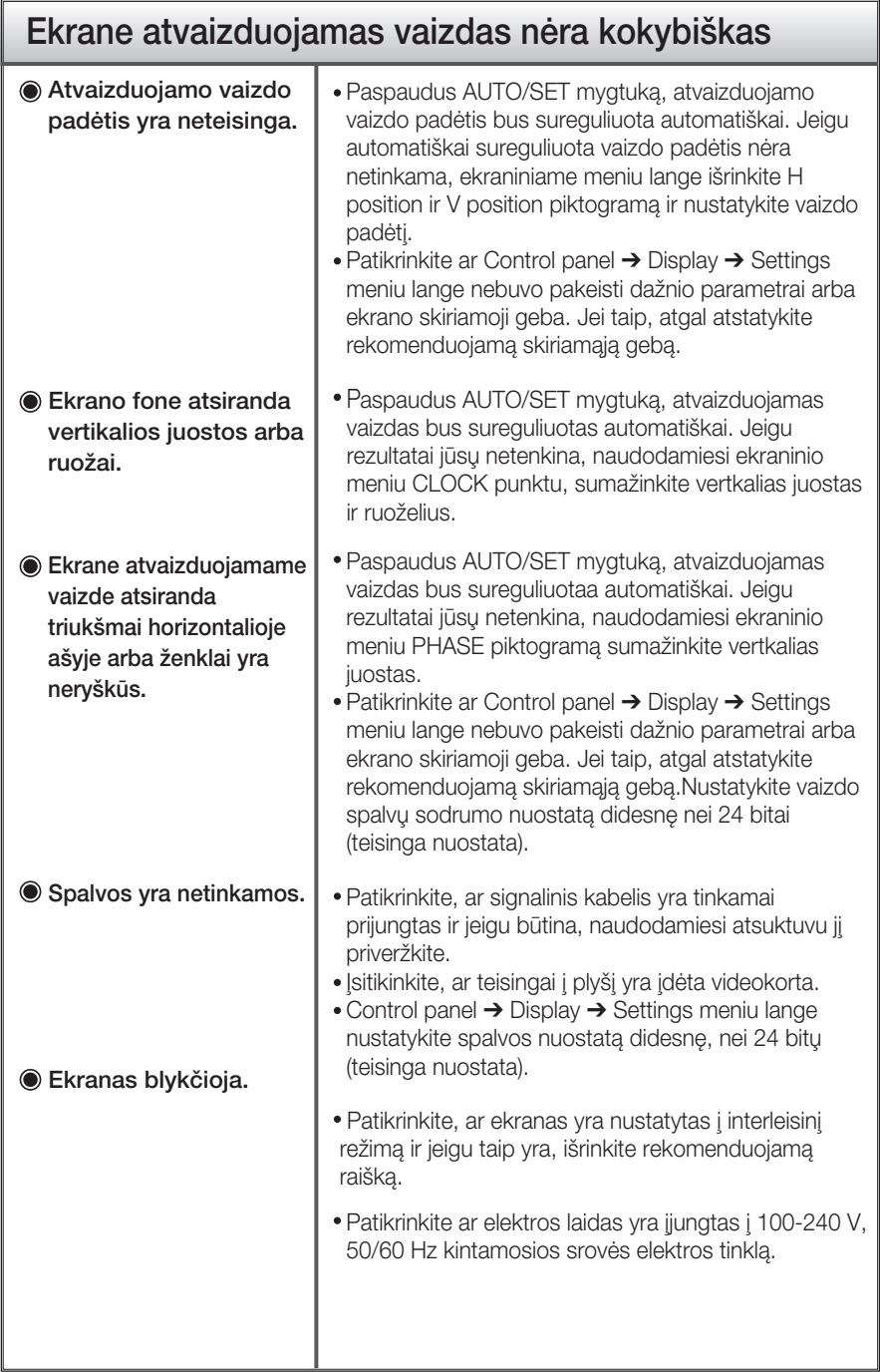

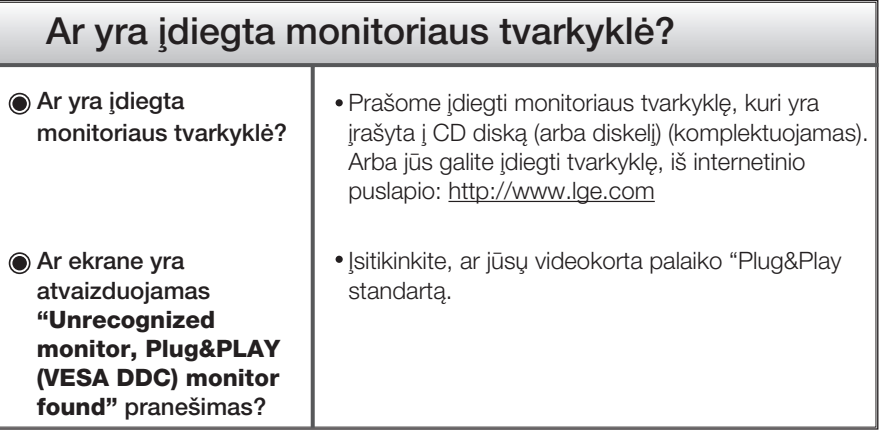

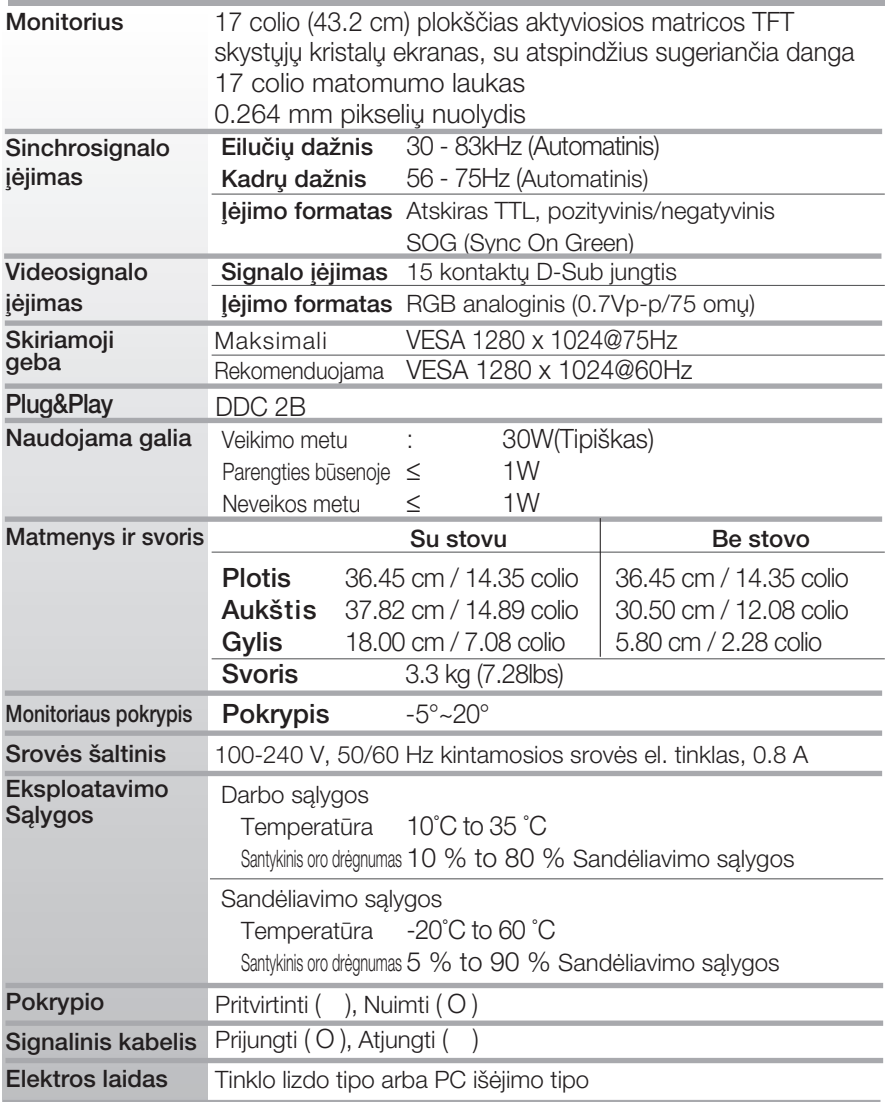

#### PASTABA

■ Techniniai duomenys gali būti pakeisti be jokio įspėjimo.

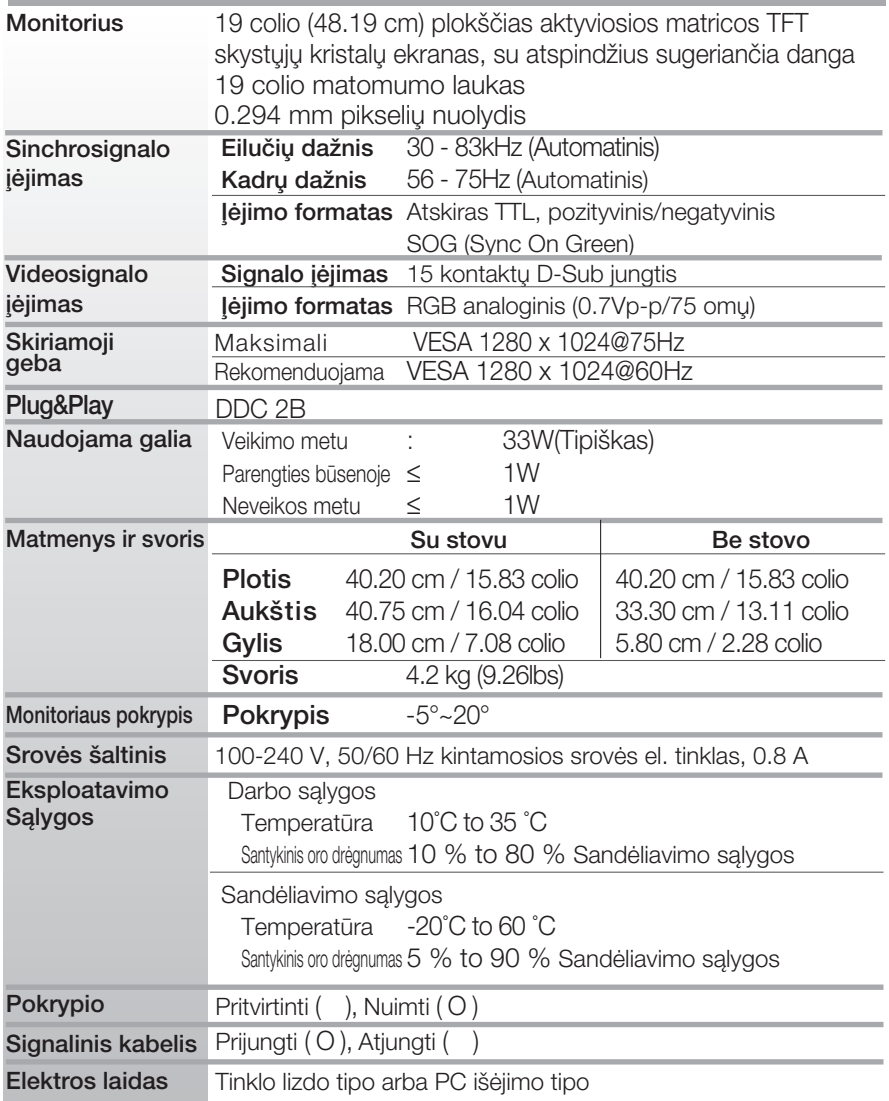

### PASTABA

■ Techniniai duomenys gali būti pakeisti be jokio įspėjimo.

# Ekrano režimai (skiriamoji geba)

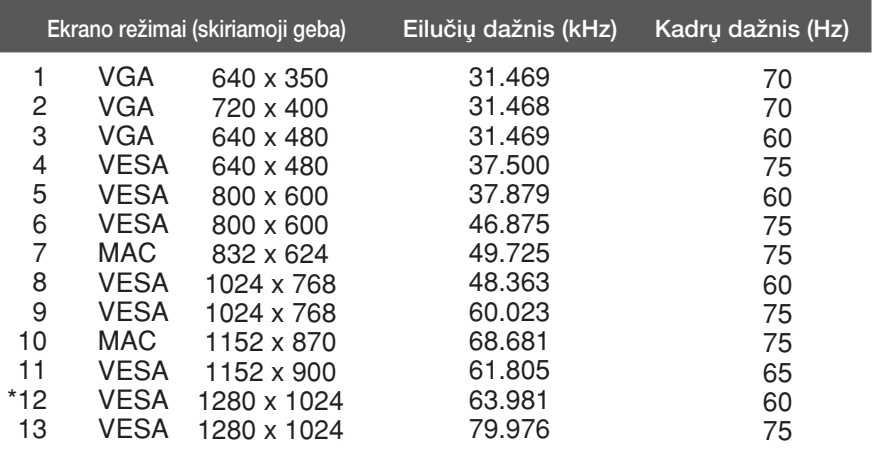

### Indikatorius

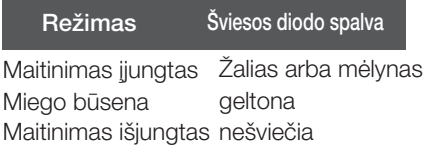

\*Rekomenduojamas režimas

### Montavimo ant sienos plokštelės montavimas

### is įtaisas atitinka reikalavimus taikomus Montavimo ant sienos plokštelei arba keitimo irenginiui.

1. Ant lygaus paviršiaus padėkite pagalvę arba minkštą audinį.

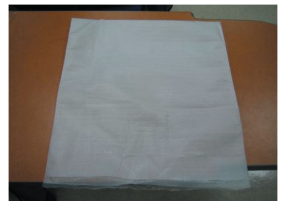

3. Laikykite gaminį ir truputį pakelkite stovą.

2. Ant pagalvės arba minkšto audinio padėkite monitorių priekine puse į apačią.

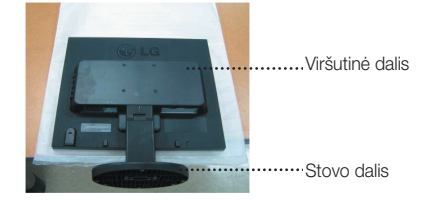

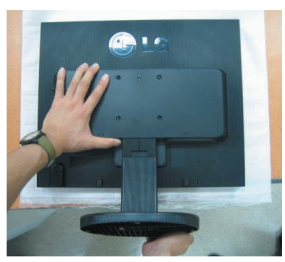

4. Pakeiskite gaminio laikymo padėtį ir sukite stovo pagrindą rodyklės kryptimi, kol išgirsite spragtelėjimą.

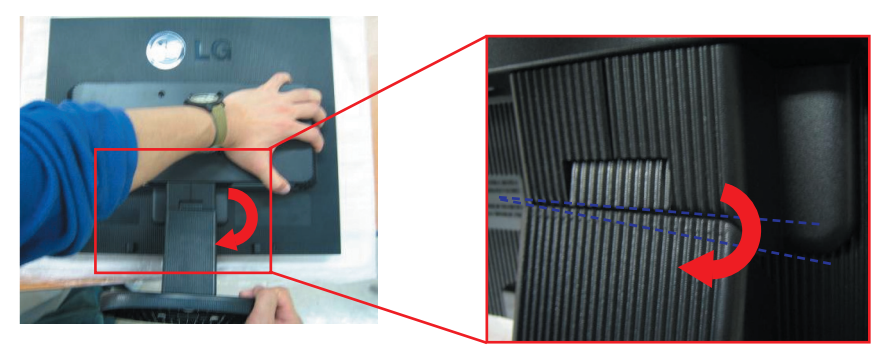

5. Ištraukite stovą.

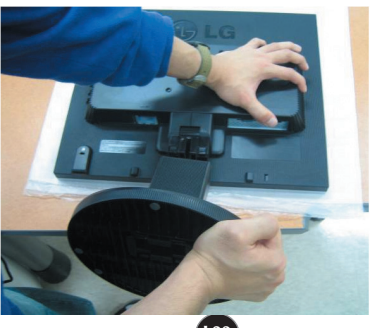

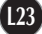

**6.**Montavimo ant sienos plokštelės montavimas

Montavimo ant sienos plokštelė (Atskiras pirkinys)

Šis tipas yra pastatomas arba montuojamas ant sienos ir gali būti prijungiamas prie Daugiau detalių rasite perskaitę vadovą, kuris pateikiamas įsigijus Montavimo ant sienos plokštelę.

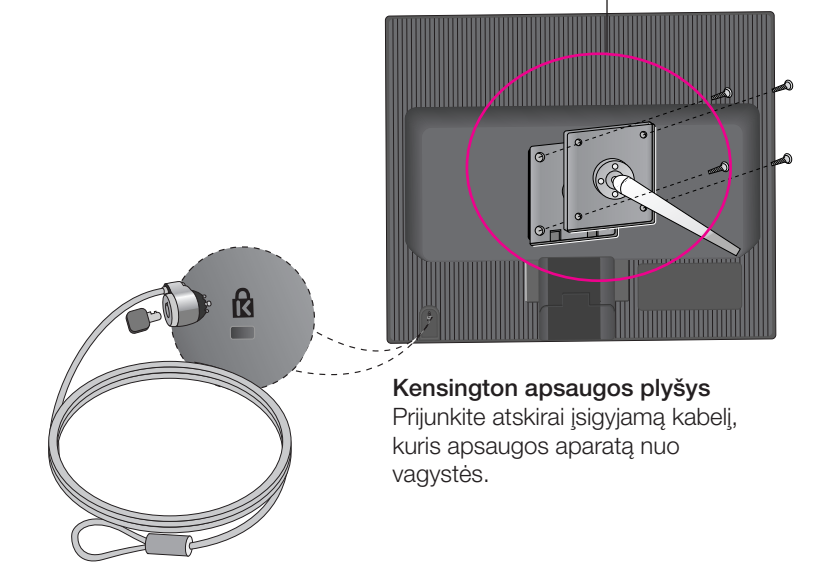

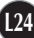

# **Digitally yours**

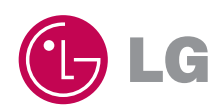